# **Кейс «Разработка фирменного стиля для музея»**

Автор: Демидова Мария Сергеевна Направленность: техническая

Цель: Практическое закрепление обучающимися полученных знаний о дизайн проектировании, работе в графических редакторах

Задачи:

**Метапредметные:** сформировать навык анализа информации и поиска референсов в сети интернет и других источниках.

**Предметные:** сформировать навык визуализации своих идей посредством компьютерной графики.

**Личностные:** сформировать у обучающихся художественный вкус.

Артефакт: графические изображения содержащие визуализацию элементов фирменного стиля.

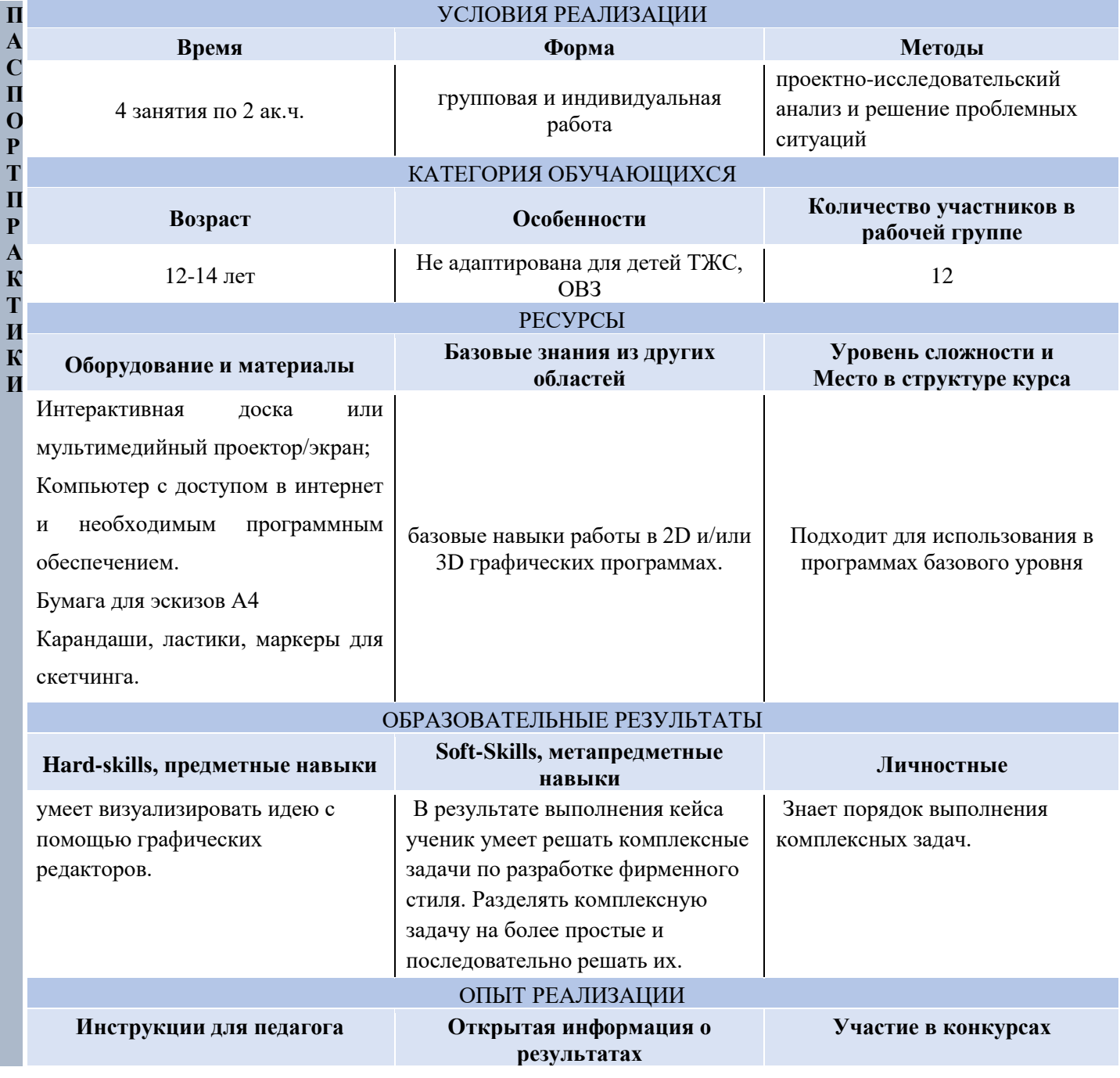

Уроки работы в векторном графическом редакторе <https://inkscape.org/learn/> Уроки работы в растровом графическом редакторе <https://www.gimp.org/tutorials/> Уроки работы в программе 3D моделирования [https://www.youtube.com/playlist?lis](https://www.youtube.com/playlist?list=PLMWdc_1ixnQZ47oJZTt86uAEWXY2tmVzs) [t=PLMWdc\\_1ixnQZ47oJZTt86uAE](https://www.youtube.com/playlist?list=PLMWdc_1ixnQZ47oJZTt86uAEWXY2tmVzs) [WXY2tmVzs](https://www.youtube.com/playlist?list=PLMWdc_1ixnQZ47oJZTt86uAEWXY2tmVzs) Примеры фирменного стиля и логотипов: [https://drive.google.com/drive/folder](https://drive.google.com/drive/folders/1nxOGFCoEvK_ozv2RGiv7d2XqH8gPnyJY?usp=drive_link) [s/1nxOGFCoEvK\\_ozv2RGiv7d2Xq](https://drive.google.com/drive/folders/1nxOGFCoEvK_ozv2RGiv7d2XqH8gPnyJY?usp=drive_link) [H8gPnyJY?usp=drive\\_link](https://drive.google.com/drive/folders/1nxOGFCoEvK_ozv2RGiv7d2XqH8gPnyJY?usp=drive_link)

# **Этап 1. ПОСТАНОВКА ЦЕЛИ**

Рекомендованное время: 10 минут

**Задание/Активность:** опрос-беседа о фирменном стиле, его компонентах, способах визуализации идеи.

Педагог задаёт вопросы о фирменном стиле. Где применяется? Что в него входит? Что обычно используется в качестве сувенирной продукции? Что можно использовать в качестве сувенирной продукции для данного музея, как учесть тематику экспозиции и географическое положение? Дети участвуют в дискуссии, записывают ключевые моменты.

Демонстрация примеров оформления разработки фирменного стиля.

Озвучивание задания: разработка фирменного стиля музея… Визуализация элементов фирменного стиля. 2D и/или 3D графика.

Формирование команд: педагог предлагает ученикам разделиться на команды для выполнения задания.

**Риски этапа:** дети не хотят выполнять задание на предложенную тему. Дети не владеют в достаточной мере инструментами программ. Дети не хотят работать над проектом в команде. **Варианты минимизации рисков:** Выяснить интересы ребенка, предложить ему использовать для выполнения задания стиль из любимой игры или мультфильма. Для детей отстающих по программе и не знающих инструменты провести интенсив или предложить упрощенный вариант выполнения задания. Возможно индивидуальное выполнение задания.

## **Этап 2. ОСНОВНАЯ ЧАСТЬ**

Рекомендованное время: 330 минут

### **Задание/Активность:**

### **Мозговой штурм. (15 минут)**

Педагог наводящими вопросами направляет детей:

- Какие цвета используются/могут использоваться в оформлении музея?
- Что представлено в экспозиции и как это можно использовать в разработке фирменного стиля?
- Какая сувенирная продукция обычно используется и что можно добавить исходя из географических особенностей или экспозиции?

### **Подготовительный этап.**

### **Поиск информации (45 минут)**

Подготовка необходимых теоретических материалов.

Ученики записывают идеи, составляют список возможной сувенирной продукции и подбирают сочетания цветов. Изучают экспозицию музея и особенности местности ( историю,

географическое положение, местную промышленность, всё что может помочь в формировании идеи и выборе объектов для сувенирной продукции)

Поиск референсов. Ученики ищут примеры связанные с экспозицией музея, вдохновляющие их на работу.

### **Формирование идеи (90 минут)**

Эскизирование, визуализация идеи.

ученики командой или индивидуально зарисовывают идеи и выбирают основную концепцию. Выбирают способ оформления проекта и программы для реализации.

Вместе с педагогом ученики составляют план работы и распределяют роли в команде.

## **Реализация (180 минут)**

Отрисовка основных элементов фирменного стиля. В зависимости от уровня и навыков детей 2D и/или 3D визуализация.

В зависимости от выбранной концепции ученики отрисовывают логотип, дизайн упаковки, дизайн сувенирной продукции, печатную продукцию.

Работа над оформлением проекта.

**Риски этапа:** часть учеников раньше справилась с заданием. Дети выбрали очень сложные для своего уровня элементы и не справляются с реализацией.

**Варианты минимизации рисков:** предложить опережающим ученикам сделать вариативность цветовой гаммы, сделать презентацию к проекту или добавить новые элементы. Предложить детям варианты упрощения этапов работы.

# **Этап 3. РЕФЛЕКСИЯ/ИТОГИ**

Рекомендованное время: 20 минут

**Задание/Активность:** Просмотр выполненных работ. Экспертная оценка от педагога. Опросбеседа по оценке своей деятельности. Разбор возможных нюансов проделанной работы и полученного результата.

Педагог поздравляет детей с завершением проекта. Проходит совместный просмотр выполненных работ. Далее педагог задаёт детям вопросы:

-Интересно ли было выполнять задание?

-Какой этап был самым сложным? Какие трудности возникли?

-Как можно было упростить себе задачу?

-Удалась ли работа в команде/индивидуально?

-Какие из ранее изученных инструментов дети использовали чаще всего в своей работе?

-Что из изученных при подготовке к работе теоретических материалов

запомнилось/понравилось/удивило?

-Как можно решить ту же задачу в следующий раз? Каких навыков не хватило?

-Как дети оценивают свою деятельность?

Рефлексия проходит в форме беседы, педагог высказывает критику и тут же предлагает варианты решения недочетов сам или подталкивает учеников к верному решению.

Далее педагог выделяет сильные стороны в работе детей и хвалит их за проделанную работу.

**Риски этапа:** отсутствие обратной связи от детей.

**Варианты минимизации рисков:** предложить ученикам в письменной форме оценить свою работу. Выразить свою позицию через рисунок.

#### **ДОПОЛНИТЕЛЬНЫЕ МАТЕРИАЛЫ ДЛЯ ПЕДАГОГА**

Здесь можно скачать бесплатный векторный графический редактор: <https://inkscape.org/release/inkscape-1.3.2/windows/64-bit/msi/?redirected=1> Здесь можно скачать бесплатный растровый графический редактор: <https://www.gimp.org/downloads/>

Здесь можно скачать бесплатную программу 3D моделирования: <https://www.blender.org/download/> Для обучающихся: Здесь можно искать референсы и вдохновение: <https://ru.pinterest.com/> <https://www.behance.net/>